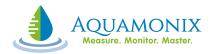

# RAINMAN DECODER PROGRAMMER/TESTER INSTRUCTIONS

#### **CONNECTING**

To connect a wire to the Rainman Decoder Programmer, press the top of the terminal and feed the bared wire into the hole at the front. Releasing the terminal will grip the wire.

Connect the decoder's white wire to the white terminal marked '24VAC' and the yellow wire to the yellow terminal marked '24VAC'.

Connect the decoder's solenoid output wires to the black and purple terminals marked 'SOLENOID'.

With multi-solenoid decoders the wires are in pairs. Violet=channel 1, Green=channel 2, Grey=channel 3 and Orange=channel 4, Black = Common for all solenoids. Ensure the unused wires are NOT touching each other.

#### **PROGRAMMING**

With the desired pair of solenoid wires connected, press the grey 'Raise' or 'Lower' buttons to alter the red displays to the address to be programmed. To change the numbers more rapidly hold the button down.

When the desired address is displayed, press the red 'Prog.' button to program that address into the decoder. After about three seconds either the 'Pass' (green) or 'Fail (red) lamps will illuminate. If passed, the decoder has then been successfully programmed for the address selected.

When programming a multi-solenoid decoder, change over the solenoid wires and repeat for the other solenoid outputs. Write the address on each decoder to make installation easier.

### **PLEASE NOTE:**

If during programming the display dims and then goes back to zero there is a shorted solenoid output. Check the unused outputs of the multi-solenoid decoder. Make sure no wires are touching.

Address 000 is not a valid address; it can not be programmed into the decoder.

Avoid programming the same address into a multi-solenoid decoder as only one output will respond to a subsequent switch on/off command.

#### **TESTING**

With the decoder connected press the green 'Test' button. All possible addresses will be quickly cycled through until one responds. The display will stop, showing the address programmed and the green 'Pass' lamp will illuminate.

If there is no response from the decoder the display will show '127' and the red 'Fail' lamp will illuminate.

If the decoder is attached and the display shows '000' with the 'Pass' lamp it means the decoder output is working but has not yet been programmed with an address.

If during the testing the display dims and then goes back to zero, there is a shorted solenoid output. Check the unused outputs of the multi-solenoid decoder. Make sure no wires are touching.

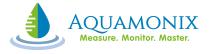

## **QUICK GUIDE**

## **CONNECTING**

White wire into white 24VAC terminal

Yellow wire into yellow 24VAC terminal

Solenoid output wires into black and purple 'SOLENOID' terminals

Ensure NO wires are touching each other

#### **PROGRAMMING**

Press 'Raise' or 'Lower' buttons to select address required

Press 'Prog.' Button and wait for 'Pass' or 'Fail' light

#### Note

Address '000' is not a valid address

Avoid programming the same address into a multi-solenoid decoder as only one output will respond to a subsequent switch on/off command.

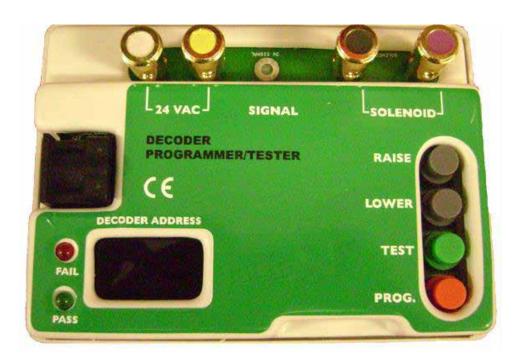

Decoder Programmer/Tester